By default, national character replacements are used for the following characters: **#\$@[\]^'{|}~** Refer to the ISO 2022/ISO 646 Character Replacements on page A-7 chart to view the character replacements for each country.

*Keyboard Countries*

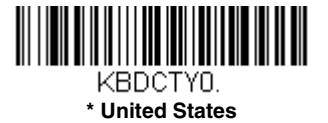

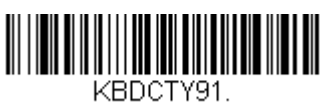

**Arabic**

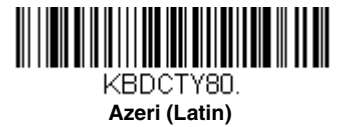

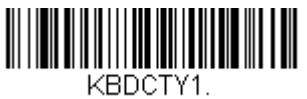

**Belgium**

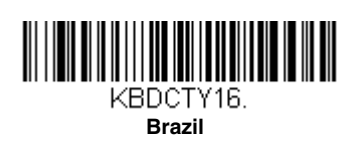

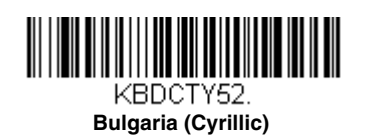

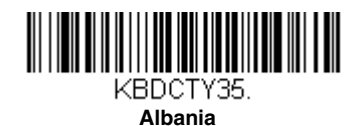

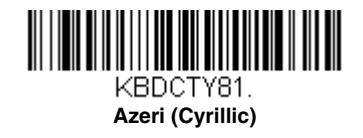

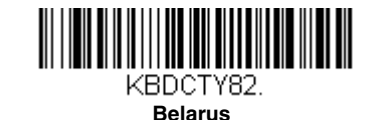

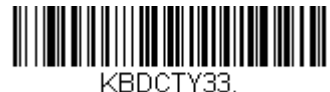

**Bosnia**

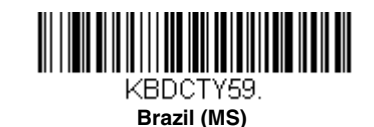

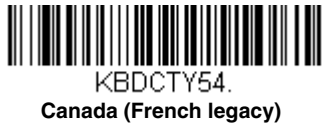

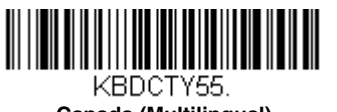

**Canada (Multilingual)**

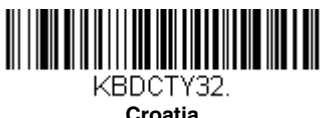

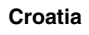

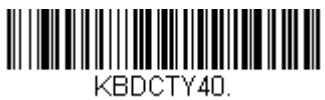

**Czech (Programmers)**

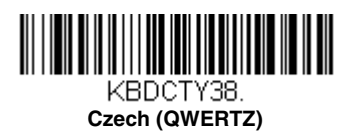

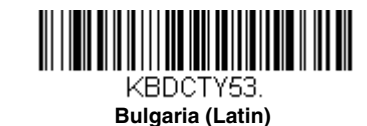

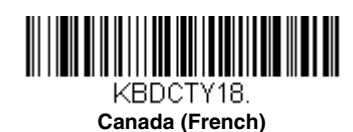

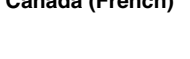

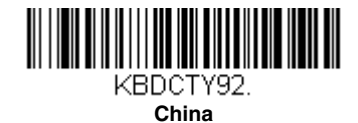

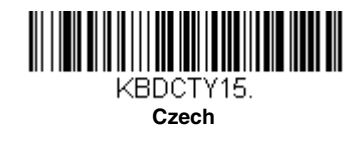

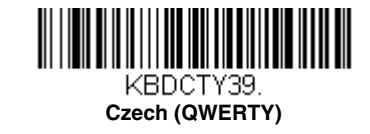

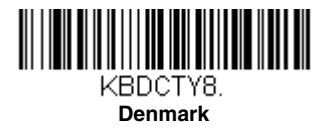

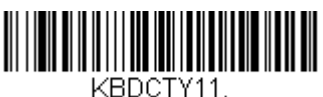

**Dutch (Netherlands)**

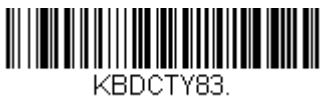

**Faroese**

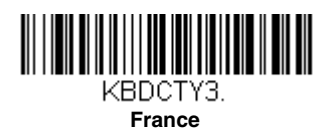

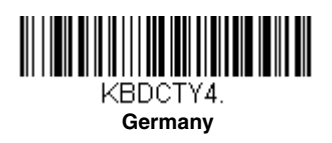

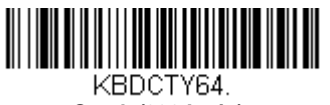

**Greek (220 Latin)**

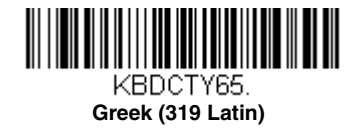

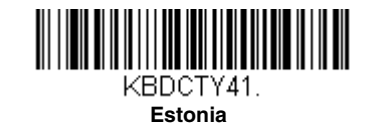

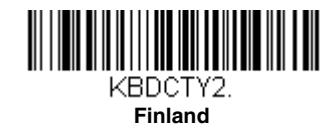

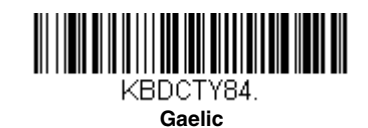

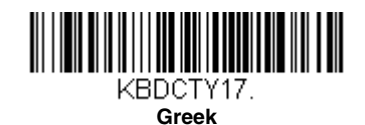

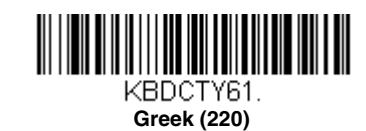

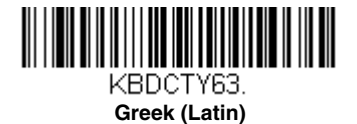

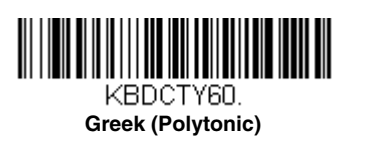

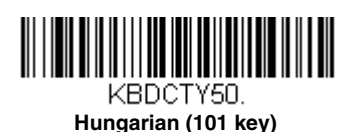

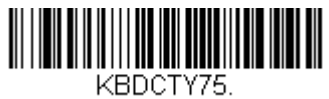

**Iceland**

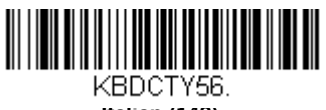

**Italian (142)**

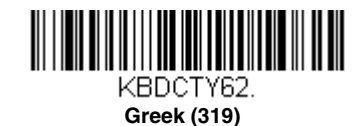

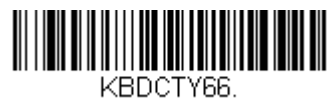

**Greek (MS)**

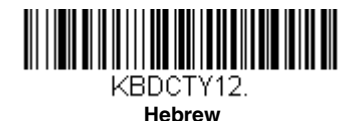

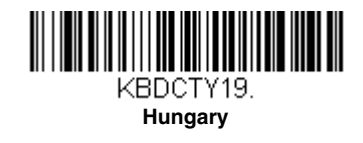

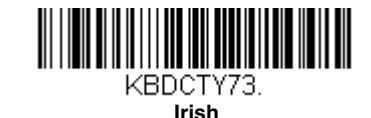

KBDCTY5. **Italy**

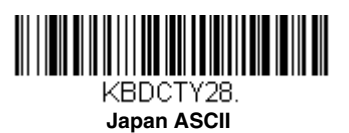

KBDCTY78.

**Kazakh**

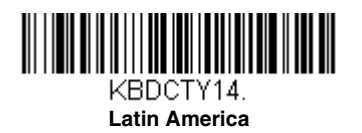

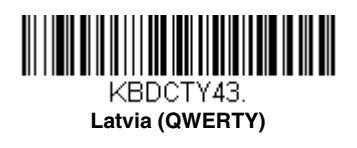

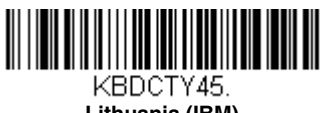

**Lithuania (IBM)**

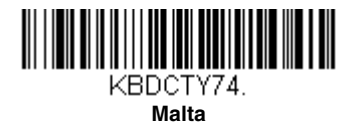

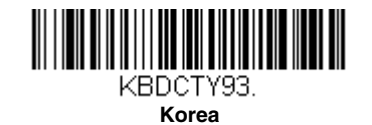

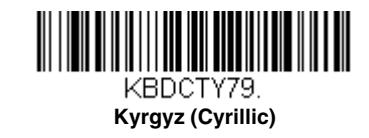

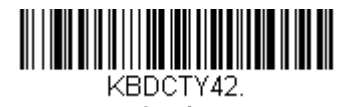

**Latvia**

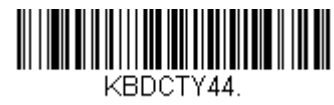

**Lithuania**

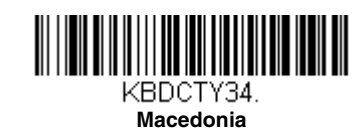

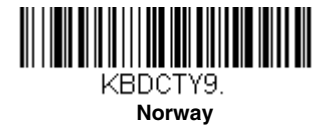

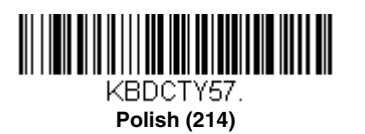

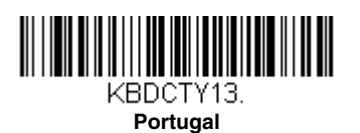

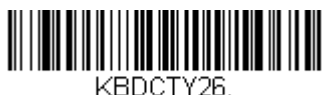

**Russia**

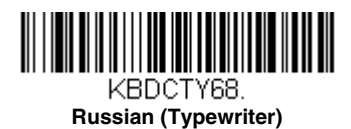

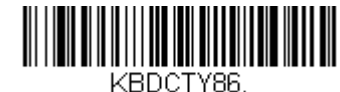

**Mongolian (Cyrillic)**

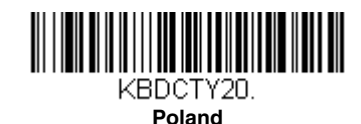

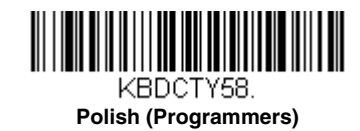

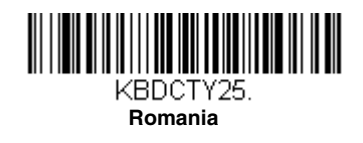

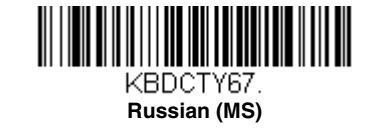

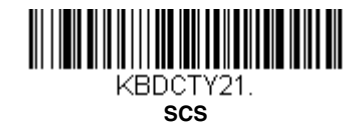

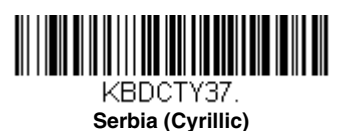

KBDCTY22.

**Slovakia**

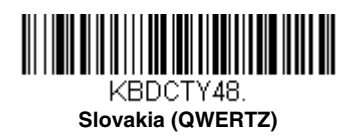

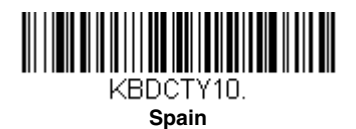

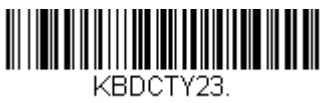

**Sweden**

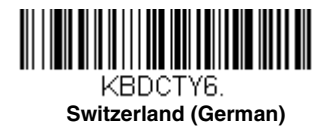

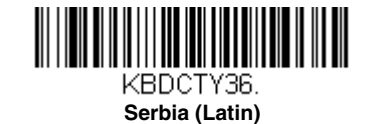

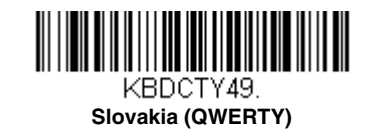

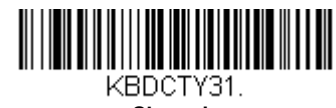

**Slovenia**

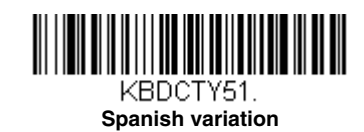

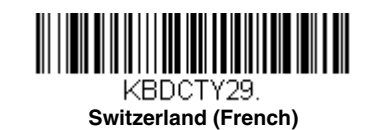

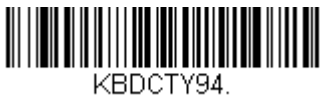

**Thailand**

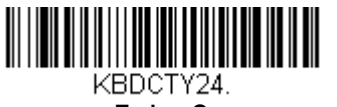

**Turkey Q**

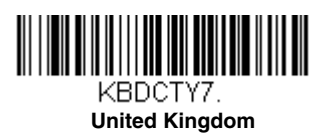

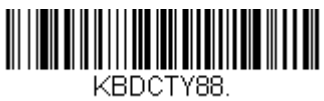

**United States (Dvorak left)**

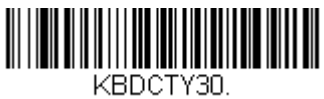

**United States (International)**

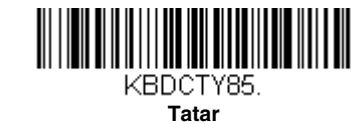

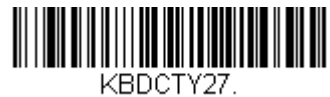

**Turkey F**

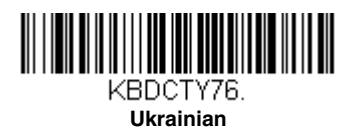

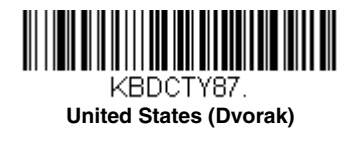

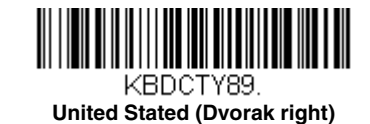

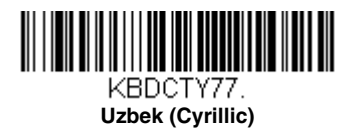

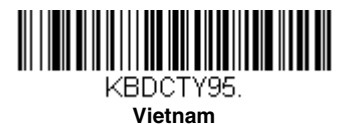

# *Keyboard Wedge Modifiers*

#### *ALT Mode*

If your bar code contains special characters from the extended ASCII chart, for example, an e with an accent grave (è), you will use ALT Mode. (See "Extended ASCII Characters" on page A-4.)

*Note: Scan the ALT mode bar code after scanning the appropriate Keyboard Country code.*

If your keystrokes require the ALT key and 4 characters, scan the **4 Characters** bar code. The data is then output with the special character(s). *Default = Off.*

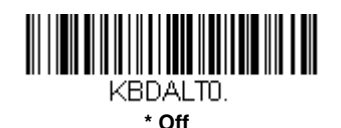

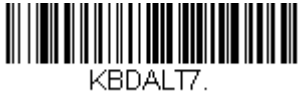

**4 Characters**

### *Keyboard Style*

This programs keyboard styles, such as Caps Lock and Shift Lock. *Default = Regular.* **Regular** is used when you normally have the Caps Lock key off.

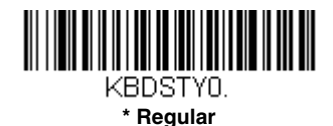

**Caps Lock** is used when you normally have the Caps Lock key on.

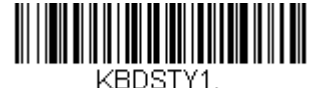

**Caps Lock** 

**Shift Lock** is used when you normally have the Shift Lock key on (not common to U.S. keyboards).

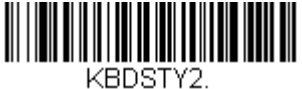

**Shift Lock**

**Autocaps via NumLock** bar code should be scanned in countries (e.g., Germany, France) where the Caps Lock key cannot be used to toggle Caps Lock. The NumLock option works similarly to the regular Autocaps, but uses the NumLock key to retrieve the current state of the Caps Lock.

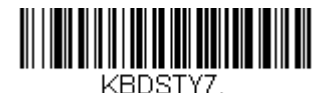

**Autocaps via NumLock** 

**Emulate External Keyboard** should be scanned if you do not have an external keyboard (IBM AT or equivalent).

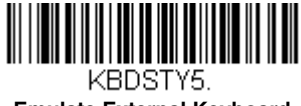

**Emulate External Keyboard** 

*Note: After scanning the Emulate External Keyboard bar code, you must power cycle your computer.*

#### *Keyboard Conversion*

Alphabetic keyboard characters can be forced to be all upper case or all lowercase. So if you have the following bar code: "abc569GK," you can make the output "ABC569GK" by scanning **Convert All Characters to Upper Case**, or to "abc569gk" by scanning **Convert All Characters to Lower Case**.

*Default = Keyboard Conversion Off*.

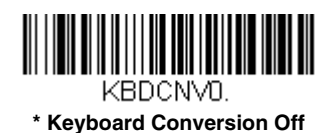

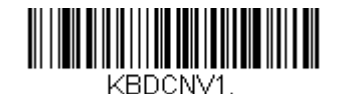

**Convert All Characters to Upper Case**

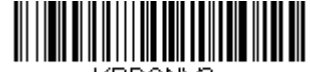

KBDCNN2. **Convert All Characters to Lower Case**

### *Keyboard Modifiers*

This modifies special keyboard features, such as CTRL+ ASCII codes and Turbo Mode.

**Control + X (Control + ASCII) Mode On:** The scanner sends key combinations for ASCII control characters for values 00- 1F. Windows is the preferred mode. All keyboard country codes are supported. DOS mode is a legacy mode, and it does not support all keyboard country codes. New users should use the Windows mode. Refer to ASCII Conversion Chart (Code Page 1252), page A-2 for CTRL+ X Values.

**Windows Mode Prefix/Suffix Off:** The scanner sends key combinations for ASCII control characters for values 00-1F, but it does not translate prefix or suffix information.

 *Default = Control + X Mode Off.*

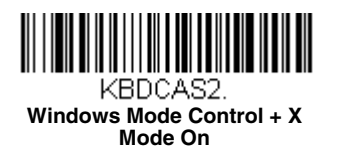

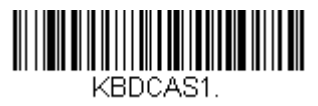

**DOS Mode Control + X Mode On**

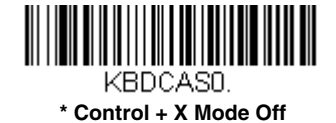

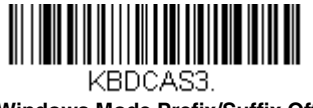

**Windows Mode Prefix/Suffix Off**

**Numeric Keypad Mode:** Sends numeric characters as if entered from a numeric keypad. *Default = Off.*

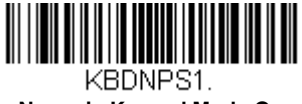

**Numeric Keypad Mode On** 

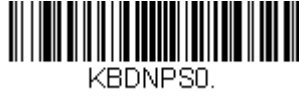

**\* Numeric Keypad Mode Off** 

#### *Inter-Scan Code Delay*

When your keyboard detects that any key is being pressed, released, or held down, the keyboard sends a packet of information known as a "scan code" to your computer. This selection allows you to adjust the delay between scan codes. Set the length (in milliseconds) for a delay by scanning the bar code below, then setting the delay (from 1-30) by scanning digits from the Programming Chart, then scanning **Save**. *Default = 0 (800 µs)*.

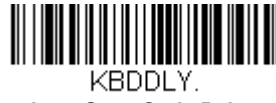

**Inter-Scan Code Delay**